## Einführung in die Informatik II

III.4 Visualisierung von 3D-Daten

#### Prof. Dr.-Ing. Marcin Grzegorzek<sup>1</sup>

Forschungsgruppe für Mustererkennung <www.pr.informatik.uni-siegen.de>

> Institut für Bildinformatik Universität Siegen

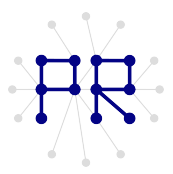

<sup>1&</sup>lt;br><sup>1</sup> Die im Rahmen dieser Lehrveranstaltung verwendeten Lernmaterialien wurden uns zum Großteil von Herrn Prof. Dr. Wolfgang Wiechert und Herrn Prof. Dr. Roland Reichardt zur Verfugung gestellt. ¨

## Inhaltsverzeichnis

- I. MATLAB-Einführung
- II. Algorithmen
- III. MATLAB-Fortsetzung
	- 1. Internet und Werkzeuge
	- 2. Dateien
	- 3. Visualisierung
	- 4. Visualisierung von 3D-Daten
	- 5. Optimierung

## Was sind 3D-Daten?

- Typische 3D-Daten im Maschinenbau:
	- □ Konstruiertes Bauteil
	- □ Gemessene Werte (z.B. Qualitätssicherung)
	- □ Berechnete Werte (z.B. Computersimulationen)
- $-3D-Daten$ 
	- $\Box$  Wo:
		- $\Box$  Drei Koordinaten (x,y und z)
		- n Typischerweise kartesisches Koordinatensystem.
	- $\Box$  Was:
		- □ Ein Wert an dieser Position (Skalar)
		- □ Ein Vektor an dieser Position

## Beispiel Werkstofftechnik

- Computertomogramm (ct)von Metallschäumen  $\mathbf{R}^{(1)}$ 
	- □ ct Daten werden analysiert und 3D-Struktur des Metallschaums zu berechnen
	- □ 3D-Daten  $\rightarrow$  FEM Analyse

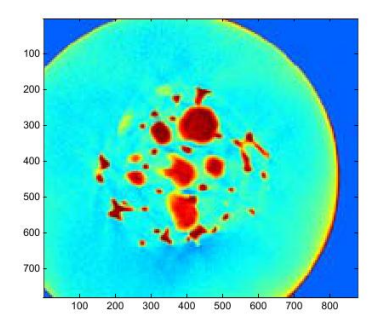

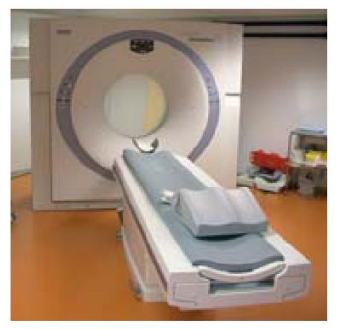

## **Beispiel**

- · Skalar:
	- □ Luftdruck in bestimmter Höhe
	- □ Festigkeit in Bauteil
	- □ Computertomographie
	- $\Box$  Also: P(x,y,z), Wert
- Vektor:
	- □ Windrichtung in bestimmter Höhe
	- □ Spannung im Bauteil
	- $\Box$  Also: P(x,y,z), W(x,y,z)

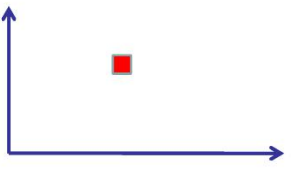

## Beispieldaten in Matlab: "Wind"

- In Matlab werden Beispieldaten zu Verfügung gestellt:
	- $\Box$  Wind über Nordamerika
	- a load wind
- Variablen:
	- n Positionen:
		- $\Box$  x,y und z
	- D Windgeschwindigkeitsvektoren an diesen Positionen:  $u,v$  und w

## Matrix in Vektor

Eine Matrix in einen Vektor konvertieren:

 $a=[1 4 7; 2 5 8; 3 6 9];$ 

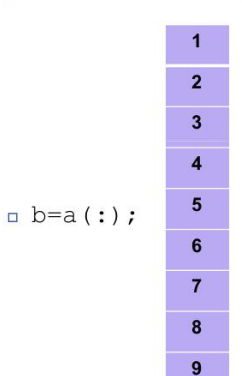

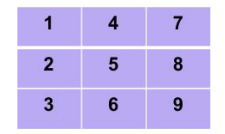

Spalten von links nach rechts werden untereinander gesetzt.

#### Maximum/Minimum einer Matrix

- $\blacksquare$  xmin = min(x(:));
- $\blacksquare$  xmax = max(x(:));
- $\blacksquare$  ymax = max(y(:));
- $=$  zmin = min(z(:));

## Windgeschwindigkeit

- . In den ersten Beispielen wird die Windrichtung an den verschiedenen Positionen nicht benötigt.
- Betrag der Windgeschwindigkeit:
	- n Fuklidische Norm: Wurzel aus der Quadratsumme
- Achtung: Elementweise soll dies geschehen!

```
\Box wind speed = sqrt(\Upsilon. 2 + \nu. 2 + w. 2);
```
## Schnittbilder

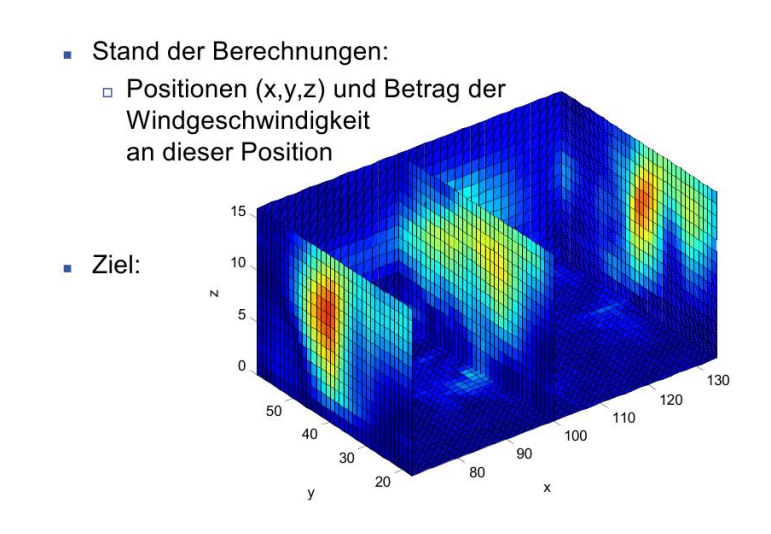

#### slice-Befehl

- $\bullet$  slice  $(x, y, z, wind speed, sx, sy, sz);$
- x, y, z und wind speed stehen schon zu Verfügung
- sx, sy und sz Position der Schnittebene entlang der x, y und z-Achse
	- □ Kann auch Vektor sein!
- **Beispiel** 
	- $s = [xmin, (xmin+xmax)/2, xmax]$ ;
	- $\n *sy=ymax;*\n$
	- $s$ z=zmin;

# Ergebnis

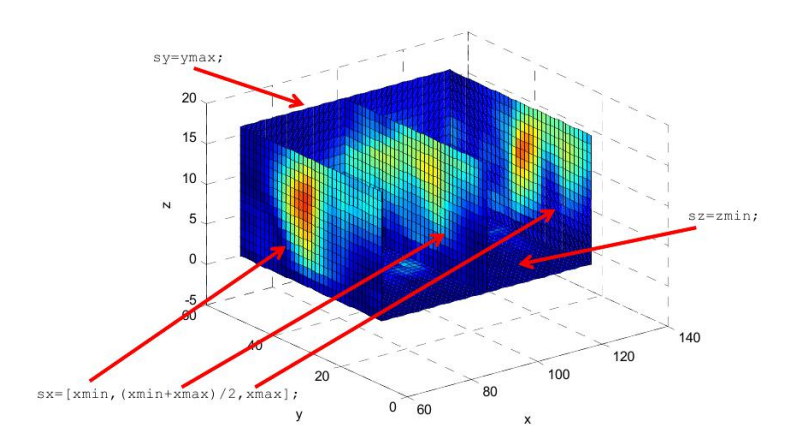

## Eigenschaften ändern

- Um das Aussehen von Grafikobjekten (nachträglich) zu ändern, muss man auf diese gezielt zugreifen können.
- Jedes Grafikobjekt gibt eine eindeutige Kennung (handle) als Funktionswert zurück.

#### **Beispiel:**

hsurfaces=slice  $(x, y, z, wind speed, sx, sy, sz)$ 

- $\blacksquare$  Mit der get (<handle>) Methode können Eigenschaften abgerufen werden.
- $\blacksquare$  Mit der set (<handle>) Methode können Eigenschaften gesetzt werden.

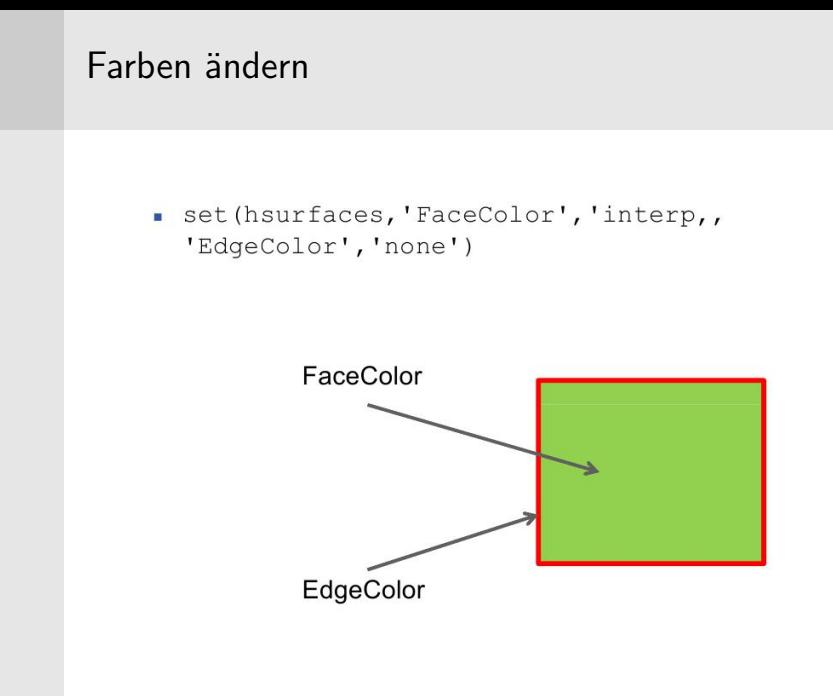

## Ergebnis

- Schwarzes Gitter ist weg.
- Farben auf den Oberflächen werden interpoliert.

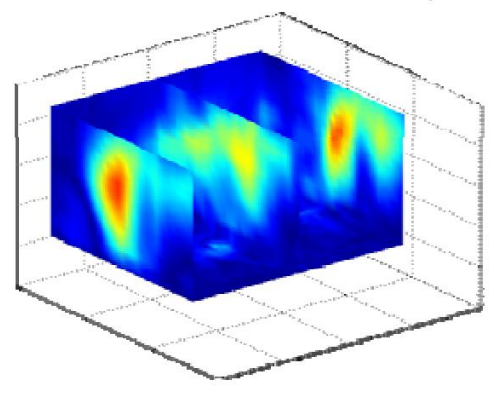

#### contourslice-Befehl

- Höhenringe auf die Schnitteben:  $h \text{cont}$  = contourslice  $(x, y, z, wind speed, sx, sy, sz)$ ;
- Parameterfolge identisch mit dem slice-Befehl.
- Farbe und Strichdicke der Linien ändern set(hcont, 'EdgeColor', [.7, .7, .7], 'LineWidth', .5)
- $\blacksquare$  [.7, .7, .7]: [rot, grün, blau]
	- $\Box$  Alle Werte identisch = Grauwert

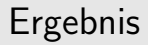

· Graue Höhenlinien (gleiche Windstärke)

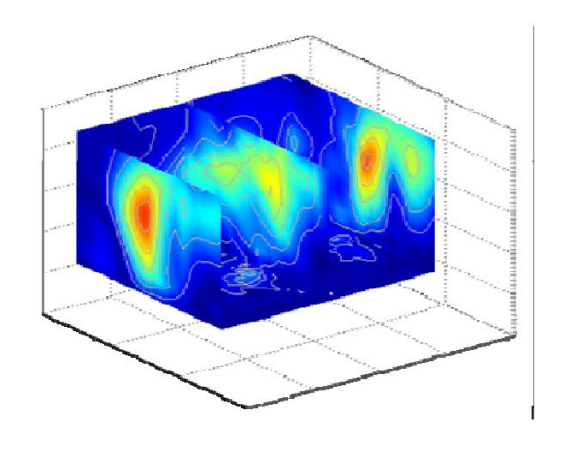

#### Vektorfelder

- In Matlab gibt es diverse Funktionen, um Vektorfelder zu  $\overline{\phantom{a}}$ visualisieren.
- Aus der Wettervorhersage bekannte Darstellung:

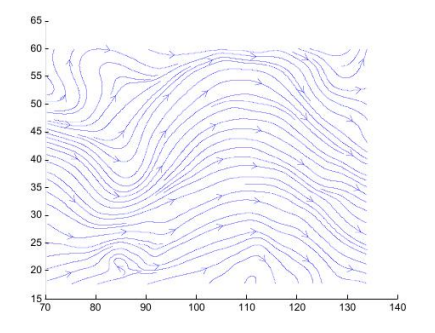

#### streamslice-Befehl

- Der st reams lice-Befehl zeichnet auf Schnittebenen die Strömungsfelder.
- Parameterfolge identisch mit dem slice-Befehl.
- **Beispiel:** streamslice  $(x, y, z, u, v, w, []$ ,  $[]$ ,  $(zmax+zmin)/2)$ 
	- $\Box$  Keine Schnittebenen in x und y, aber eine in der Mitte von z.

#### Datenmatrix

- Der Befehl meshgrid erzeugt Datenmatrizen für die Berechnung und Visualisierung von 3D-Feldern.
- Manchmal müssen die Daten mit diesem Befehl aufbereitet werden.
- **Beispiel:** 
	- □ Man möchte innerhalb der Wind-Gebietes Datenpunkte bestimmen, an denen Berechnungen durchgeführt werden:

```
\Box [SX, SV, SZ] =
 meshqrid(80,20:5:50,1:5:15);
```
- $\Box$  X-Position: 80
- n Y-Position: 20 bis 50 in 5er Schritten
- n Z-Position: 1 bis 15 in 5er Schritten

## Stromlinien

Die für die Visualisierung von 3D-Stromlinien werden 3D-Vektorfelder benötigt.

#### **Beispiel:**

hlines = streamline(x, y, z, u, v, w, sx, sy, sz) ;

- Position  $\Box$  X, Y, Z:
- a u, v, w: Geschwindigkeit
- a sx, sy, sz: Startpositionen der Stromlinien
- Farbe und Dicke der Stromlinien setzen: set(hlines, 'LineWidth', 2, 'Color', 'r')

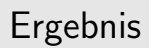

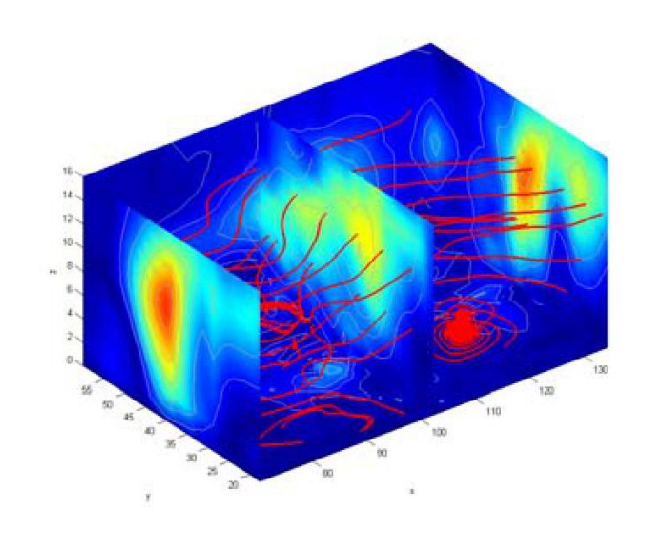

#### Strombänder mit streamribbon

```
load wind
[sx sy sz] = meshgrid(80, 20:10:50, 0:5:15);hribbon=streamribbon(x,y,z,u,v,w,sx,sy,sz);
```

```
set (hribbon, 'FaceColor', 'interp', 'EdgeColor'
  , 'none')
```
#### Ansicht und Beleuchtung

```
axis tight
view(3);daspect([2, 2, 1])camlight; lighting gouraud
```
#### Strombänder mit streamtube

 $\bullet$  htubes = streamtube  $(x, y, z, u, v, w, sx, sy, sz, [2.5 20])$ ;

 $[2.5 20]:$ 

- $\Box$  20 = Anzahl der "Ecken" der Röhre
- $\Box$  2.5 = Verstärkungsfaktor für den Durchmesser
- set (htubes, 'EdgeColor', 'none', 'FaceColor',  $'r$ ,

'AmbientStrength', .5)

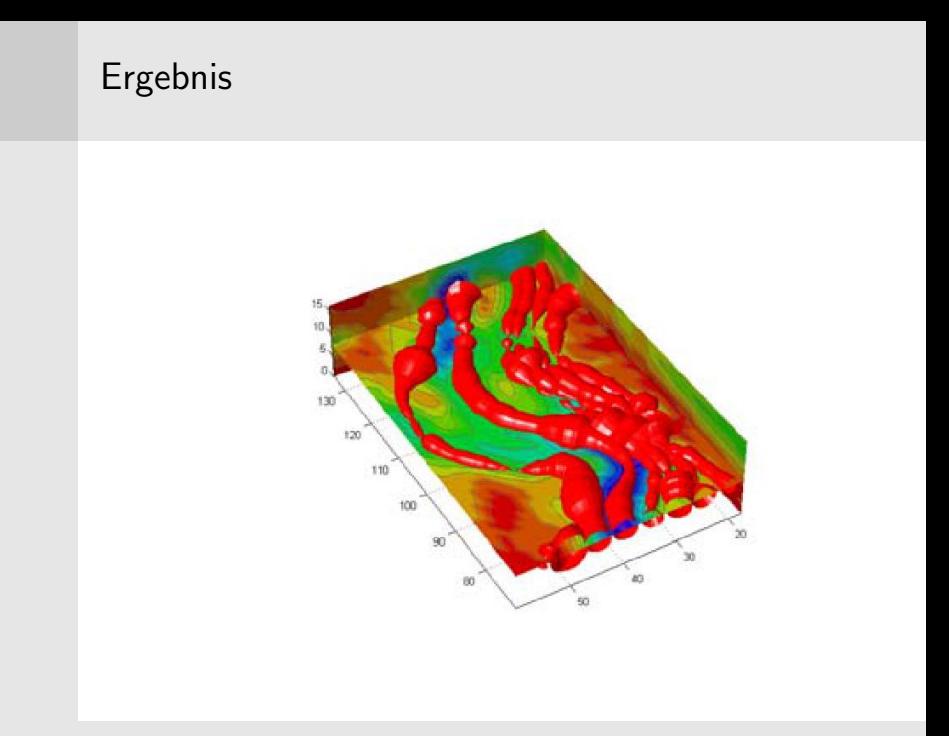